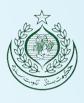

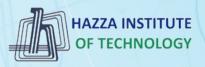

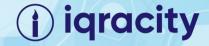

## MERN - ES6 + React

**Module 10: DOM Application** 

### **Outline**

### Module 10

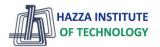

- ▶ DOM Model Application
- Understanding of methods myvariable.style.color
- Understanding of methods myvariable.textContent
- Understanding of methods myvariable.innerHTML
- Understanding of methods myvariable.getAttribute()
- Understanding of methods myvariable.setAttribute()

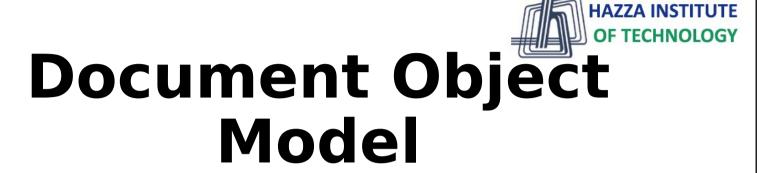

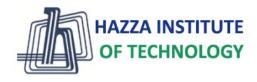

- In this section we will learn about the Document Object Model (DOM)
- The DOM will allow us to interface our Javascript code to interact with HTML and CSS

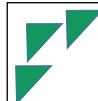

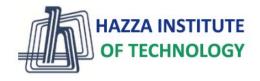

- Browsers will construct the DOM, which basically means storing all the HTML tags as Javascript objects.
- Let's see a simple example...

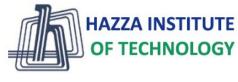

### A heading

Link text

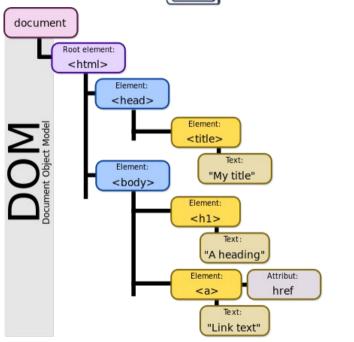

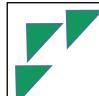

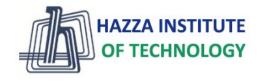

- We can see the DOM of any website.
- Go to a website and in the console type:
  - document
- That will return the HTML text of the page. To see the actual objects use:
  - console.dir(document)

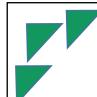

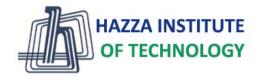

- This DOM will allow us to use Javascript to interact with the web page.
- The DOM is enormous, most developers won't use all the properties.
- We will cover the common objects used, but be prepared for the unknown!

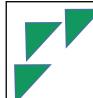

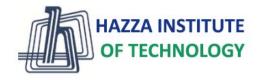

- Let's explore this in the browser!
- Afterwards in the next lecture we will go through an example of using Javascript with the DOM.

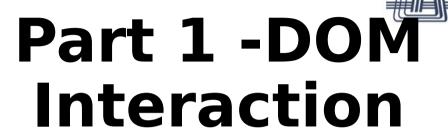

HAZZA INSTITUTE
OF TECHNOLOGY

Using Javascript to interact with DOM elements!

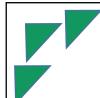

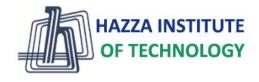

- In this lecture we will begin to see examples of how to grab HTML elements from the DOM.
- The HTML elements are properties of the DOM

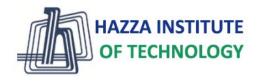

- We'll cover how to grab large groups of elements, like the entire body or head of the HTML
- And then focus on grabbing specific HTML items, like classes or ids.

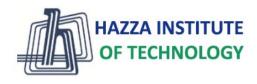

- Here are some important document attributes:
  - o document.URL
  - o document.body
  - o document.head
  - o document.links

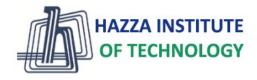

- There are many methods for grabbing elements from the DOM:
  - o document.getElementById()
  - o document.getElementByClassName()
  - o document.getElementsByTagName()
  - o document.querySelector()
  - o document.querySelectorAll()

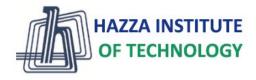

- Check out the relevant files:
  - Part1\_MainPage.html
  - O Part1\_Color\_Changer.js
- We will start by disconnecting the html file and exploring it a bit manually, then we will code out a complex example.

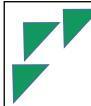

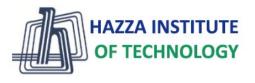

Let's explore these various methods!

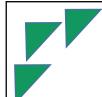

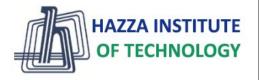

- Once you have grabbed an element, you can interact with it!
  - o myvariable.style.color (Many CSS
     options)
  - o myvariable.textContent
  - o myvariable.innerHTML
  - o myvariable.getAttribute()
  - o myvariable.setAttribute()

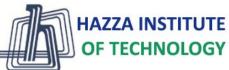

# Part 2 - Content Interaction

**Document Object Model** 

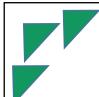

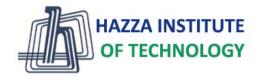

- In this lecture we will see more examples of how to interact with the HTML from the DOM.
- We will show how to change text, HTML code, and attributes.

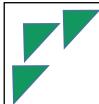

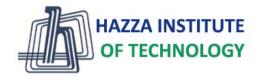

- Relevant files are:
  - Part2\_Content.html
  - Part2\_Interact.js
- Let's get started!

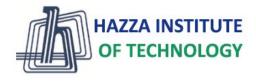

# Part 3 - DOM Events

Using Javascript to trigger on events!

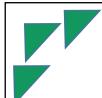

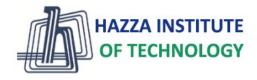

- We don't always want to have to specify beforehand how to interact with the DOM
- Many times we only want the interaction to occur on a particular event, such as a click or a hover.

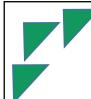

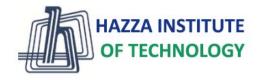

- We achieve this by adding an Event Listener
- The javascript will be "listening" for an event to occur and then execute a function when it happens.
- Let see some example code!

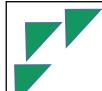

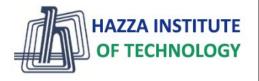

- Listening for an event looks like this:
  - o myvariable.addEventListener(event, func);
- An example:

```
var head =
document.querySelector('h1');
head.addEventListener("click",change
```

Color)

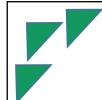

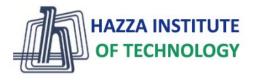

- There are many, many possible events!
  - O Clicks
  - O Hovers
  - O Double Clicks
  - Drags
  - O Much More!
- https://developer.mozilla.org/en-US/docs/Web/Events

### **Summary**

#### Module 10

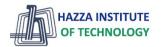

- ▶ DOM Model Application
- Understanding of methods myvariable.style.color
- ► Understanding of methods myvariable.textContent
- ► Understanding of methods myvariable.innerHTML
- Understanding of methods myvariable.getAttribute()
- Understanding of methods myvariable.setAttribute()